# **StreamSets Transformer 3.12.0 Release Notes**

#### **January 6, 2020**

We're happy to announce a new version of StreamSets Transformer. This version contains several new features and some bug fixes. We recommend that you try this latest release.

This document contains the following information:

- New Features and [Enhancements](#page-0-0)
- Upgrade [Information](#page-1-0)
- Known Issues
- [Documentation](#page-2-0)
- Contact [Information](#page-2-0)

#### <span id="page-0-0"></span>**New Features and Enhancements**

This release includes the following new features and enhancements:

- **SQL Server 2019 Big Data Cluster support -** You can run pipelines using SQL Server 2019 Big Data Cluster as a cluster manager.
- **Delta Lake additional storage support** You can now use ADLS Gen2 as a storage system for Delta Lake stages.
- **Enhanced file path validation** File path validation has been enhanced for HDFS-based stages, such as the Amazon S3, ADLS, Delta Lake, and File origins and destinations.
- **Hive external table creation** You can configure the Hive destination to create an external table at a specified location.
- **HTTPS self-signed certificates** You can more easily use self-signed certificates when enabling Transformer to use HTTPS.
- **● JDBC stage quote character** You can specify a quote character for the JDBC origin, JDBC destination, and JDBC Lookup processor to use.
- **● Kafka schema registry authentication** When a Kafka origin or destination uses Avro schemas in Confluent Schema Registry, you can specify basic authentication user information when required.
- **Scala processor empty batch handling** You can now configure the Scala processor to skip processing for empty batches.
- **Configuration property rename** In the Transformer configuration file, transformer.properties, the sdc.base.http.url property has been renamed to transformer.base.http.url.

If you configured the sdc.base.http.url property in a previous version of Transformer, configure the new transformer.base.http.url property to use the same value.

● **Configuration property removal** - In the Transformer configuration file, transformer.properties, the kerberos.client.enabled property has been removed since it is no longer used.

If upgrading from a previous version of Transformer, do not add this property to the Transformer 3.12.0 configuration file. If using a previous version of the file, remove this property or set it to false.

### <span id="page-1-0"></span>**Upgrade Information**

To upgrade existing versions of StreamSets Transformer registered with Control Hub, complete the following steps for each registered Transformer.

We recommend upgrading one Transformer at a time and verifying that jobs continue to run as expected.

- 1. In Control Hub, stop all jobs running on the Transformer to be upgraded.
- 2. Stop the Transformer.
- 3. Download Transformer 3.12.0 from the [StreamSets](https://streamsets.com/download/) website.
- 4. Install and configure [Transformer](https://streamsets.com/documentation/controlhub/latest/help/transformer/Installation/Installation-Title.html) 3.12.0.
- 5. Compare the previous and new versions of the \$TRANSFORMER CONF/transformer.properties file, and update the new file as needed with the same customized property values.
- 6. Start the 3.12.0 version of [Transformer](https://streamsets.com/documentation/controlhub/latest/help/transformer/Installation/LaunchingTransformer.html#task_xmm_j1x_dhb).
- 7. Register the 3.12.0 version of [Transformer](https://streamsets.com/documentation/controlhub/latest/help/controlhub/UserGuide/TransformerRegister/Overview.html#concept_d4m_ffd_v3b) with Control Hub.
- 8. To have Transformer 3.12.0 run the same jobs as the earlier version of Transformer, [assign](https://streamsets.com/documentation/controlhub/latest/help/controlhub/UserGuide/Labels/Labels_Assign.html#concept_xzy_4gs_rw) the same label to the 3.12.0 version of [Transformer.](https://streamsets.com/documentation/controlhub/latest/help/controlhub/UserGuide/Labels/Labels_Assign.html#concept_xzy_4gs_rw)
- 9. Restart Transformer jobs.
- 10. If jobs run as expected, unregister the old version of [Transformer.](https://streamsets.com/documentation/controlhub/latest/help/controlhub/UserGuide/TransformerRegister/UnregisterTx.html#concept_cvz_kwk_v3b)

#### **Known Issues**

Please note the following known issues with this release:

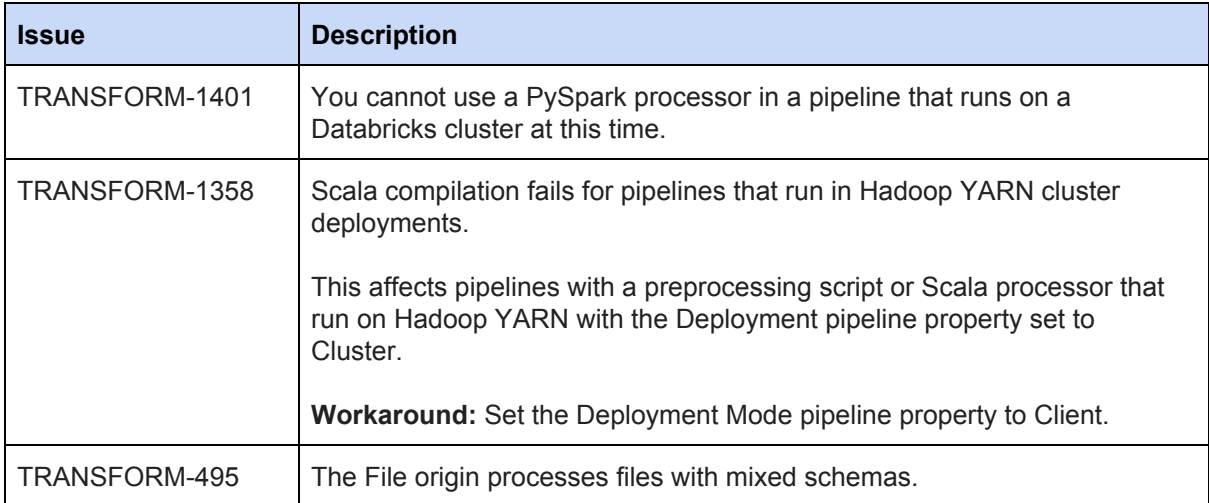

### <span id="page-2-0"></span>**Documentation**

You can view the latest Transformer documentation in the Control Hub online help. Transformer details appear in the following chapters: **[Transformer](https://streamsets.com/documentation/controlhub/latest/help/controlhub/UserGuide/Transformer/Transformer.html)** and **Pipeline Design for Transformer**.

## **Contact Information**

For more information about StreamSets, visit our website: <https://streamsets.com/>.

Check out our Documentation page for doc highlights and tutorials: <https://streamsets.com/docs>

To report an issue, to get help from our Google group, Slack channel, or Ask site, or to find out about our next meetup, check out our Community page: <https://streamsets.com/community/>.

For general inquiries, email us at [info@streamsets.com.](mailto:info@streamsets.com)